## **Hubbub UI Evaluation**

Christy Swartz

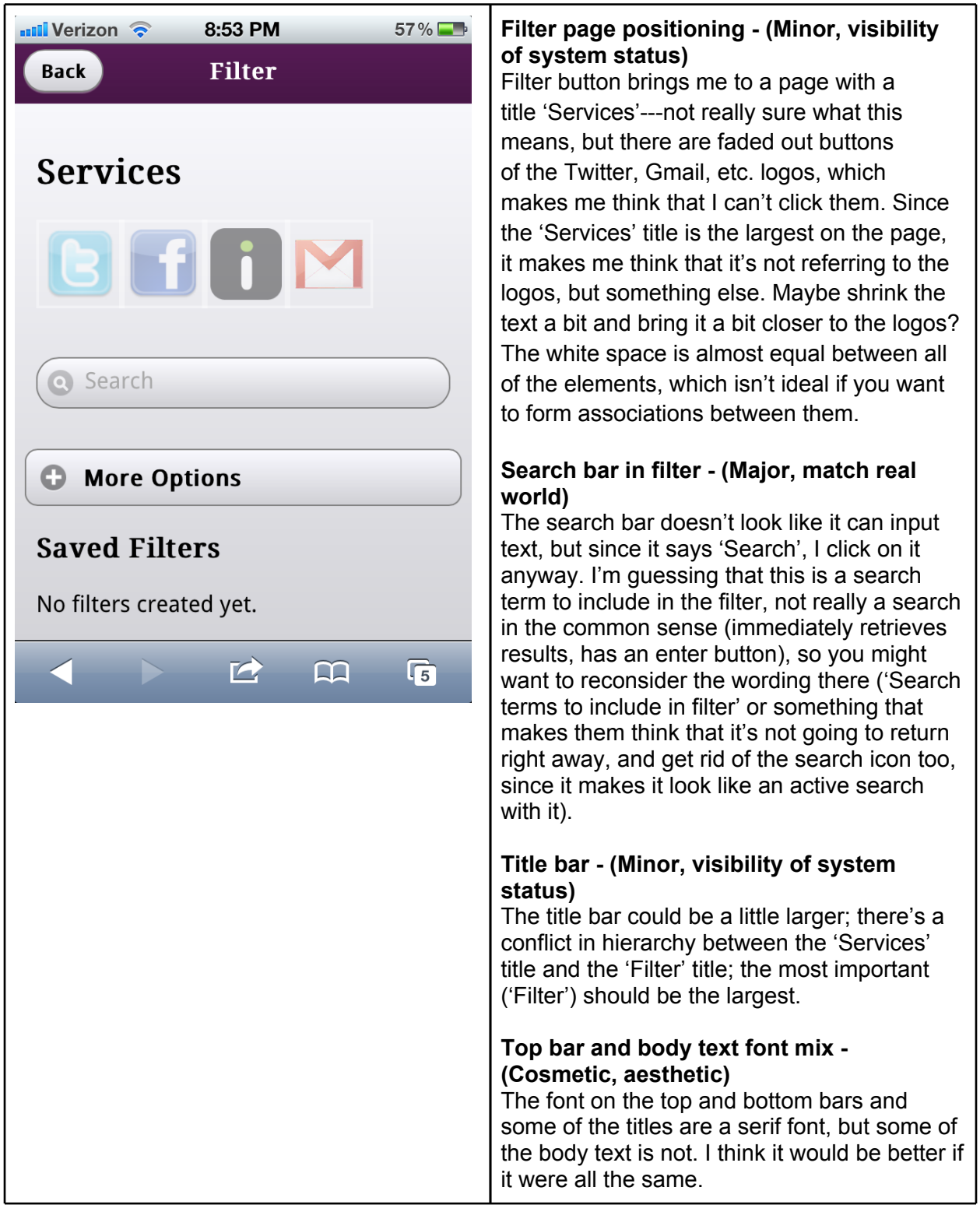

## **Feed page function - (Major, consistency and standards)**

Does this program pull everything from Gmail, Twitter, etc? Or only some things? It's unclear. I wouldn't want all of my email or everything from my Facebook feed to go here, since I get a lot from both. There must be some sort of preprocessing for me to want to use this. Email is particularly important, so if someone were to use this, you'd have to make sure email gets a top priority, or some user might get really frustrated if something important got lost in the mix (think about that one time someone on Facebook posted about being in the hospital, and you didn't find out because it got lost in your feed; ok, people shouldn't be using Facebook for important things like that, but if you put something in a feed, it has a high chance of getting lost, and that could annoy your users if they use your app regularly). You might just want to take out the Gmail part, or only apply it to certain Gmail user-defined filters (and also make them Hubbub filters), e.g., 6.813, Piazza, BC-talk, etc.

## **Filter page function - (Minor, flexibility and efficiency, visibility of system status)**

There is no way I can see that I can toggle filters in the main feed. Do I have to go back to the filter page every time I want to switch filters? (It doesn't look like you implemented the filter feature yet.) I also can't tell which filter I'm on, so I might miss important feed items. It would be nice if the filter bar stayed at the top of the screen as the user scrolled down, so the user can easily switch filters from a popdown menu.

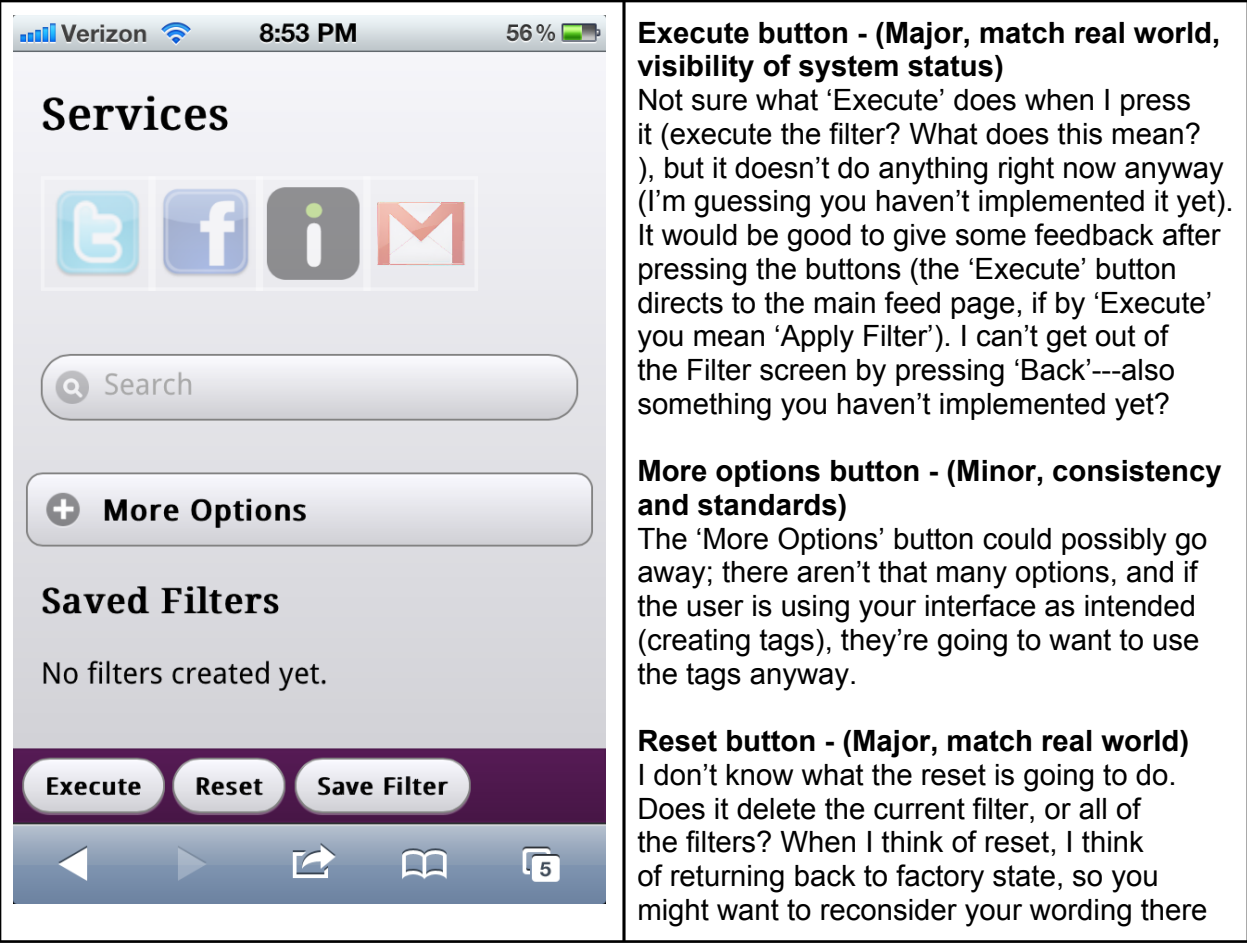

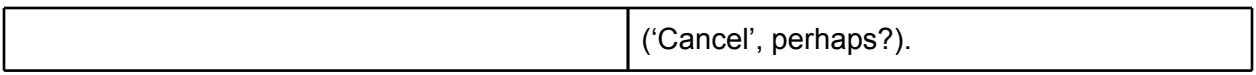

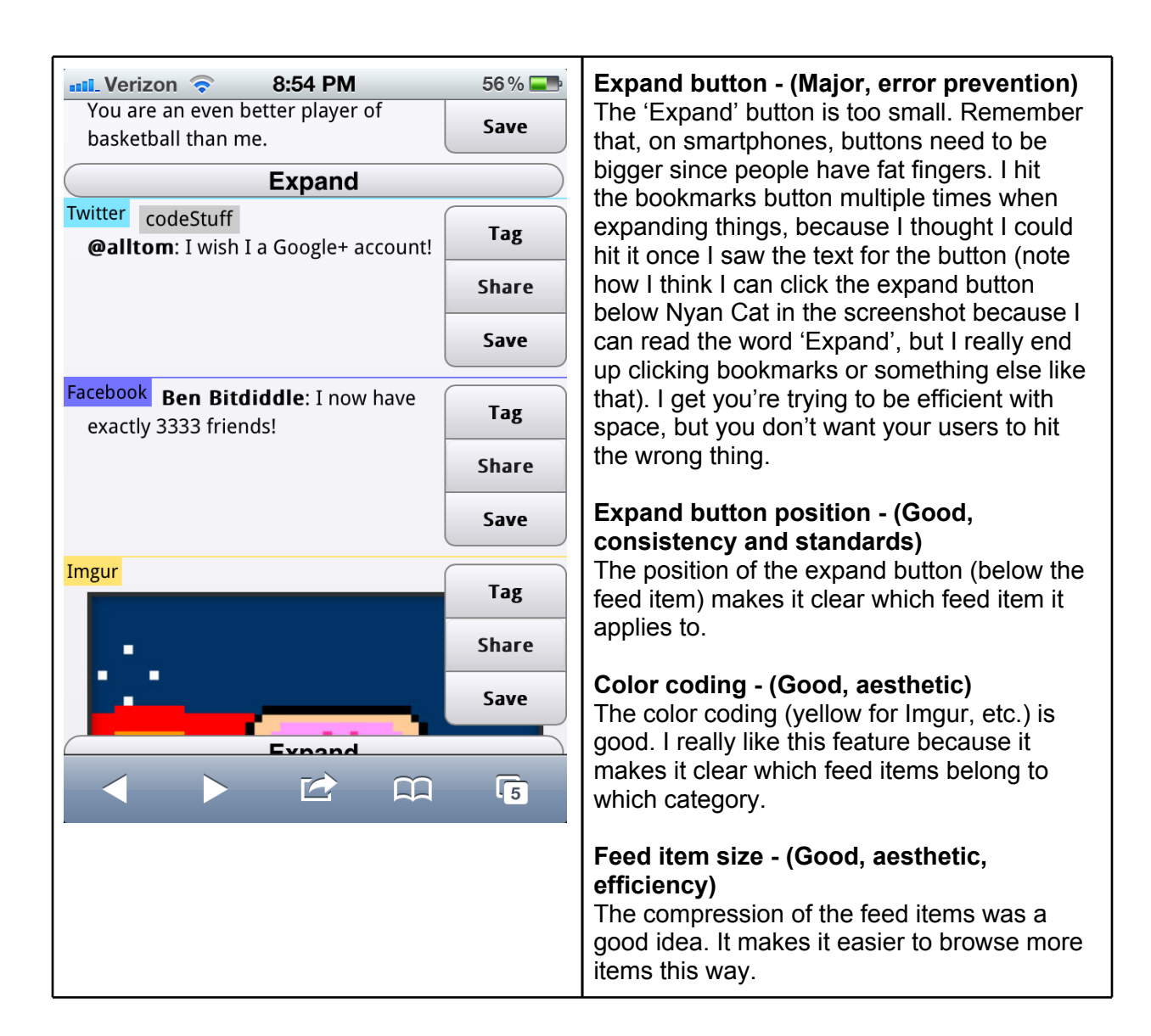

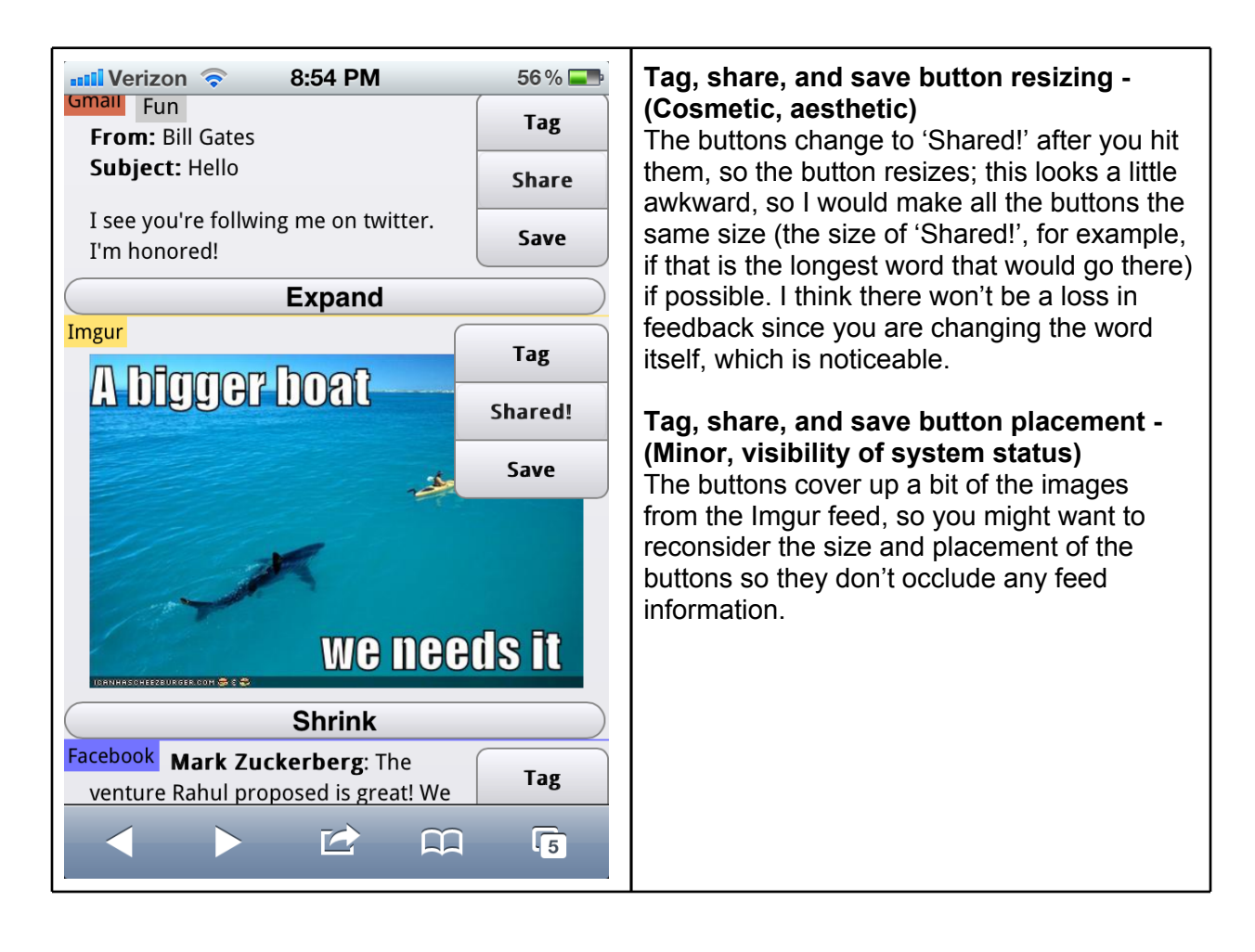

## **Tag button feedback - (Major, visibility of system status)**

The tag button doesn't give much feedback after you tag an item, so I don't know if it succeeded or not. Taking the user to a new page is fine, but you might want to have the screen scroll down to where that item is, or use the yellow fade technique (Facebook started doing this recently), so the tag lights up yellow for a second on the intended feed item (use the jQuery 'animate' function, changing the background color of the item from yellow to gray over a second's time).

Canned feed items:

These were hilarious. Thank you for making the evaluation a user-friendly experience. :)